The book was found

# Windows 8: Beginner To Power User In 90 Minutes

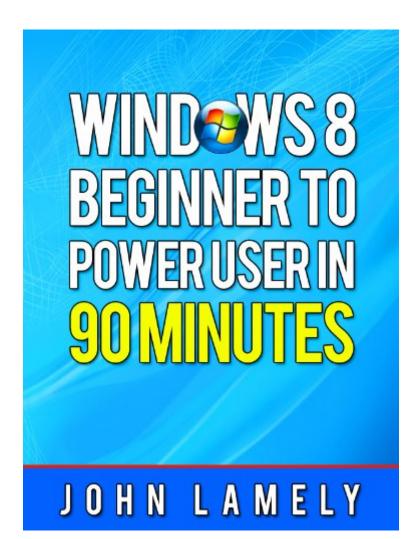

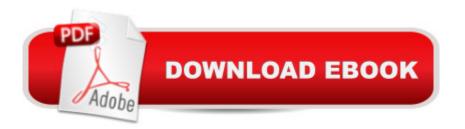

## Synopsis

Want to know your way around Windows 8, like a pro, in the next hour? Tired of over complicated guides and instructions that leave you twisted up in technical knots?Looking for simple to understand, step by step information that makes using Windows 8 child's play?'Windows 8: Beginner To Power User in 90 Minutes' gives you all this and more. An easy to read book that takes you through the simple steps you need to understand to become a pro at using Windows 8 in under 90 minutes. You'll discover exactly why Windows 8 is easy and fun to use whether for business or home computing. I take you from a total Windows 8 beginner to being a power user in just 90 minutes. I cover everything you need to know in an everyday conversational fashion so that there's no technical jargon to confuse you. You'll discover: Windows 8 basics and brand new features! How to navigate around Windows 8 fast! How to customize, personalize and get what you want from Windows 8!How to use the Windows store!The guickest ways to use the Internet, email and stay in contact with your friends!How to troubleshoot and fix any issues!How to make sure your computer stays working at lightning speeds!How to make sure your computer stays secure and virus free!Plus loads of productivity and efficiency tips and tricks ...and much, much more...My book is simple enough for beginners to get started and progress to a complete understanding but it's also full of details and tips that advanced users will also want to know and use too!After reading 'Windows 8: Beginner To Power User in 90 Minutes' you'll be able to make the most out of your computer for work and entertainment. Simply click the button above to get started today.

### **Book Information**

File Size: 2867 KB Print Length: 80 pages Publication Date: January 12, 2013 Sold by:Â Digital Services LLC Language: English ASIN: B00B0MJ1WU Text-to-Speech: Enabled X-Ray: Not Enabled Word Wise: Not Enabled Lending: Enabled Enhanced Typesetting: Enabled Best Sellers Rank: #830,434 Paid in Kindle Store (See Top 100 Paid in Kindle Store) #70 in Books > Computers & Technology > Operating Systems > Windows > Windows Desktop > Windows 8 #231 in Books > Computers & Technology > Networking & Cloud Computing > Network Administration > Windows Administration #445 in Kindle Store > Kindle eBooks > Computers & Technology > Microsoft > Windows - General

#### **Customer Reviews**

I found this book to be just about unusable, so much so that I'm wondering if this book was written for a different version/release of Windows 8. In almost every section, the terms the author uses do not match the terms Windows 8 uses. Examples: 1. At Location 190 in the Kindle edition, the author tells you to hold down Windows Key + C, then select the Change PC Settings Option. There is no such option. The only similar item is called Settings, where you can then select Control Panel, Personalization, or PC Info.2. At location 220 in the Kindle edition, the author states that by clicking on the start button, you are automatically sent to the Windows 8 desktop. That is not true either. If you right click on the picture of the start screen in the lower left corner, you will get a submenu of Programs and Features, Power Options, etc.3. At location 281 in the Kindle edition, the author directs you to go to the charms menu, then Settings, then More PC Settings. That is inaccurate for my Windows 8, which shows Change PC Settings.4. At location 400 in the Kindle edition, the author indicates that there are 25 colors and 10 start page designs, but there are actually 25 colors and 20 designs. In other cases, the author makes suggestions without steps to follow. Examples: 1. At location 437 in the Kindle edition, the author states that it is important that you verify that all the essential apps are set up correctly, such as file sharing, music, and photos. That's it. Not which apps are essential, nor directions for how or where to verify.2. At location 591 in the Kindle edition, the author talks about the File Explorer ribbon.

#### Download to continue reading...

Windows 10: Windows10 Mastery. The Ultimate Windows 10 Mastery Guide (Windows Operating System, Windows 10 User Guide, User Manual, Windows 10 For Beginners, Windows 10 For Dummies, Microsoft Office) Windows 10: The Ultimate User Guide for Advanced Users to Operate Microsoft Windows 10 (tips and tricks, user manual, user guide, updated and edited, Windows ... (windows,guide,general.guide,all Book 4) Windows 10: The Ultimate Beginner's Guide How to Operate Microsoft Windows 10 (tips and tricks, user manual, user guide, updated and edited, Windows ... (windows,guide,general.guide,all Book 4) (Volume 3) Windows 10: The Ultimate Guide For Beginners (Windows 10 for dummies, Windows 10 Manual, Windows 10 Complete User Guide, Learn the tips and tricks of Windows 10 Operating System) Windows 10: The Ultimate Beginner's

Guide - Learn How To Start Using Windows 10, Easy User Manual, Plus The Best Hidden Features, Tips And Tricks! (Windows ... Windows 10 Software, Operating System) A Beginner's Guide to AutoHotkey, Absolutely the Best Free Windows Utility Software Ever! (Third Edition): Create Power Tools for Windows XP, Windows Vista, ... and Windows 10 (AutoHotkey Tips and Tricks) Windows 10: The Ultimate Guide To Operate New Microsoft Windows 10 (tips and tricks, user manual, user guide, updated and edited, Windows for beginners) Windows 8: Beginner To Power User in 90 Minutes Windows 10: From Beginner To Expert: A Complete User Guide to Microsoft's Intelligent New Operating System (Now With Bonus Chapter) (Windows - General ... General Guide, Windows - General Mastery,) Windows 8.1: Learn Windows 8.1 in Two Hours: The Smart and Efficient Way to Learn Windows 8.1 (Windows 8.1, Windows 8.1 For Beginners) Windows 10 Manual and Windows 10 User Guide (Windows 10 Guide for Beginners) Windows 8 User Guide Reloaded: The Complete Beginners' Guide + 50 Bonus Tips to be a Power User Now! Windows 10 Troubleshooting: Windows 10 Manuals, Display Problems, Sound Problems, Drivers and Software: Windows 10 Troubleshooting: How to Fix Common Problems ... Tips and Tricks, Optimize Windows 10) Windows 8 Tips for Beginners 2nd Edition: A Simple, Easy, and Efficient Guide to a Complex System of Windows 8! (Windows 8, Operating Systems, Windows ... Networking, Computers, Technology) Windows® Group Policy Resource Kit: Windows Server® 2008 and Windows Vista®: Windows Server® 2008 and Windows Vista® Microsoft Windows Internals (4th Edition): Microsoft Windows Server 2003, Windows XP, and Windows 2000 Power User Guide: Windows 10 Secrets: The Ultimate Windows Tips and Tricks Guide for Everyone 10 Tips in 10 Minutes using Microsoft Outlook 2010 (Tips in Minutes using Windows 7 & Office 2010 Book 6) Writing Effective User Stories: As a User, I Can Express a Business Need in User Story Format To Get the IT Solution I Need Android XBMC Kodi 5 In 1 User Guide (Updated September 2016): Android Tablet, Phone & Google TV User Guide, XBMC Kodi & TV Streaming User Guide

<u>Dmca</u>